# **Setting Up Your Monitor**

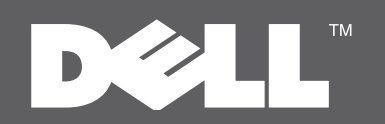

#### $\triangle$  CAUTION:

Before setting up your Dell monitor, see the safety instructions that ship with your monitor.

### ▲ 請注意: 在設定您的Dell顯示器之前, 請先閱讀「產品資訊指南」裡 的安全指示。

**4 小心:** 设置 Dell 显示器之前,请参阅 "产品资讯指南"中的安全说明。 **▲ 注意:** Dell モニタの設定を行う前に、 製品情報ガイドの安全の指示 をよくお読みください。

## ▲ 주의: Dell 모니터를 설치하기 전에 제품설명서에서 안전 지침을 확인하십시오.

# ี่ คำเตือน:

ึกอนทำการตั้งคามอนิเตอร์ Dell ของคุณ ้โปรดดูขั้นตอนเพื่อความปลอดภัยในคู่มือ ข้อมลผลิตภัณฑ์

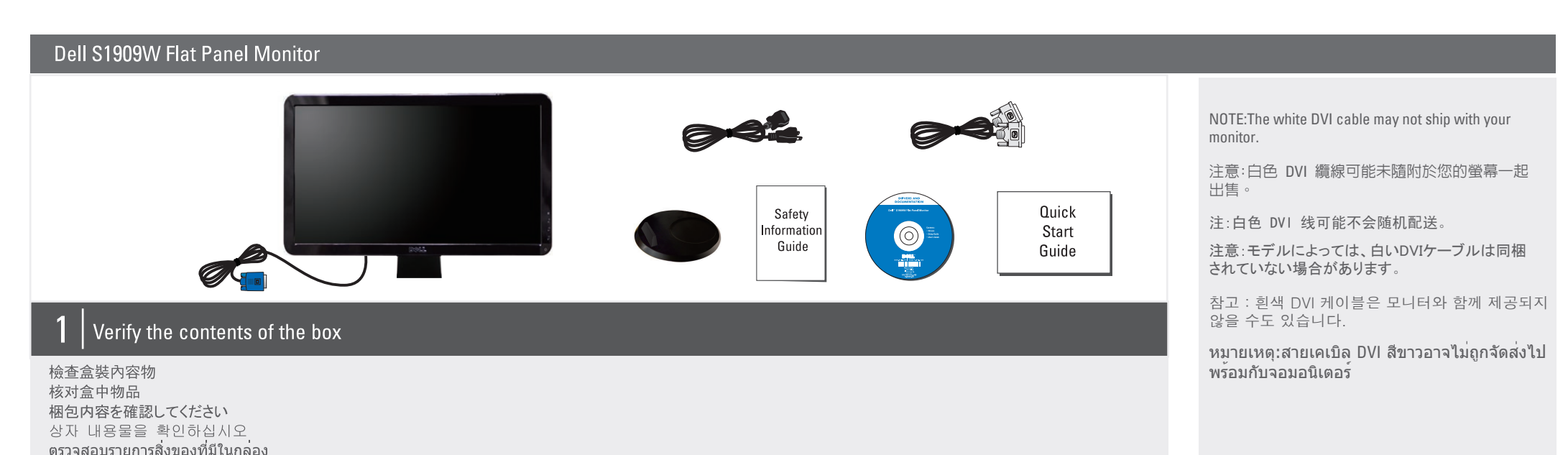

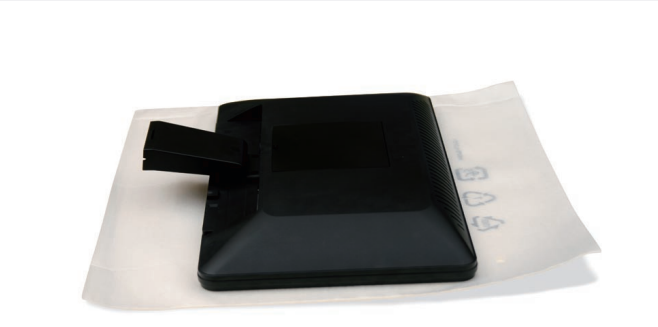

 $\overline{2}$ Remove the cover and place the monitor on it

移除外蓋並將顯示器放置在上方 取下外盖,将显示器放在上面 カバーを外し、その上にモニタを置いてください 덮개를 제거하고 모니터를 제 위치에 두십시오 ิถอดฝาและนำจอมอนิเตอร์มาวางด้านบน

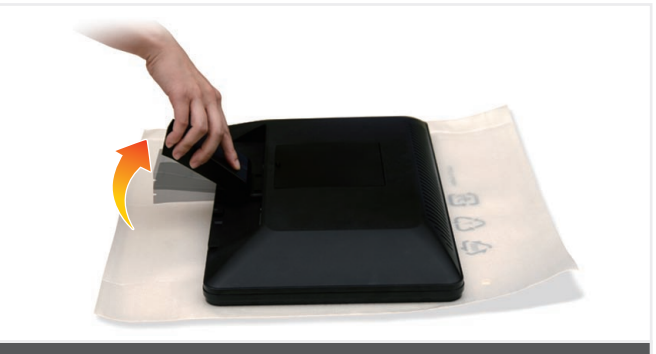

 $\overline{3}$ Lift the monitor stand

提起顯示器支架 将显示器支架抬起 モニタスタンドを持ち上げてください 모니터 스탠드를 올리십시오 ียกขาตั้งจอมอนิเตอร์ขึ้น

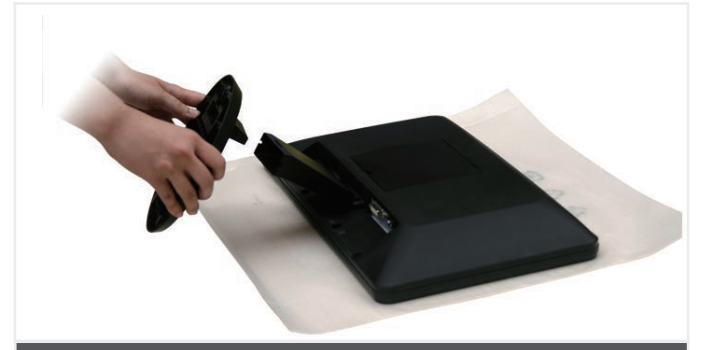

Attach the base to the stand 4

將底座安裝到支架上 将底座连接到支架上 ベースをスタンドに取り付けてください 받침대를 스탠드에 부착하십시오 ติดฐานเข้ากับขาตั้ง

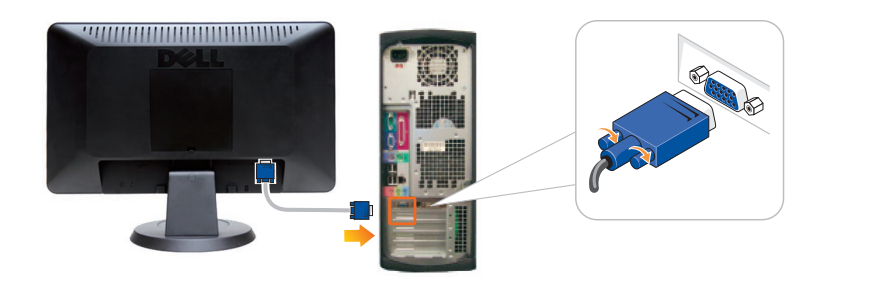

#### Connect the monitor using ONLY ONE of the following cables: 5 the Blue VGA cable or the White DVI cable (optional)

請務必「只使用」下列其中「一種」纜線連接螢幕: 藍色的 VGA 纜線或白色的 DVI 纜線(選購) 请只使用下列其中一种线缆连接显示器: 蓝色 VGA 线或白色 DVI 线(选配) モニタを接続する場合は、次のケーブル以外はご使用にならないでください。青い VGA ケーブルまたは白い DVI ケーブル (オプション)

모니터를 연결할 때 다음 케이블 중 하나만 사용하십시오. 파랑 VGA 케이블 또는 흰색 DVI 케이블(선택 사항). ้ต่อจอมอนิเตอร์โดยใช้สายเคเบิลประเภทหนึ่งประเภทใดดังต่อไปนี้: สายเคเบิล VGA สีน้ำเงินหรือสายเคเบิล DVI สีขาว (อุปกรณ์เสริม)

NOTE: It is recommended that you connect the monitor using the White DVI cable (if available) for better performance.

注意: 建議您使用白色的 DVI (若有的話) 纜線連接 螢幕,以獲得較佳的效能。

注: 为保证更优性能, 建议使用白色 DVI 线 (若有) 连接显示器。

注意: 性能を高めるために、白い DVI ケーブル を(同梱されている場合)使ってモニタを接続される ようお薦めします。

참고: 보다 나은 성능을 위해 흰색 DVI 케이블을 사용하여 모니터를 연결하는 것이 좋습니다 다 (사용 가능한 경우).

หมายเหต: ขอแนะนำให้คณต่อจอมอนิเตอร์นี้โดยใช้สาย DVI (หากมี) เพื่อประสิทธิภาพสงสด

NOTE: See the monitor's User's Guide on the Drivers and Documentation media, for more information.

注意:如需詳細資訊,請參閱「驅動程式和說明 文件 / 媒體中的顯示器 使用手冊。

注: 详细信息请参阅"驱动程序和文件"介质上的 显示器"用户指南"。

注意: 詳細については、ドライバーとドキュメン テーション メディアのモニターのユーザーズガイドをご覧ください。

참고: 자세한 내용은 드라이버 및 설명서미디어의 모니터 사용자 설명서를 참조하십시오

้หมายเหต: ดคมือผ**้ใช้ของมอนิเตอร**์ในสื่อซึ่งบรรจ*ไดรเวอ รและเอกสาร์ประกอบสำห* รับข<sup>้</sup>อมลเพิ่มเติมซึ่ งบรรจไดร ้เวอร์และเอกสารประกอบสำหรับขอม ลเพิ่มเติม

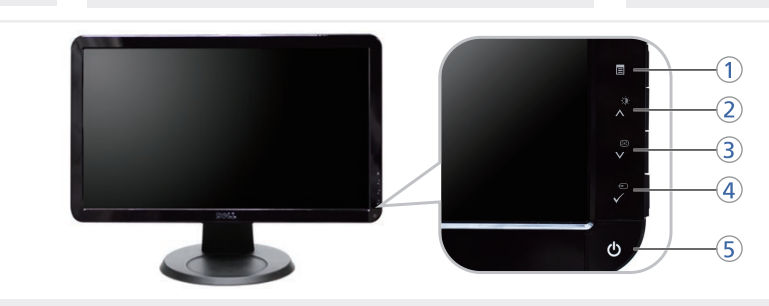

1. OSD Menu / Exit 2. Brightness/Contrast / Up 3. Auto-adiust / Down 4. Input Source Select / Select 5. Power button

1.OSD メニュー / 終了 2.輝度/コントラスト / 上 3.自動調整 / 下 4.入力ソースの選択 / 選択 5.電源ボタン

1.OSD功能表 / 離開 2.亮度及對比度 / 向上 3.自動調整 / 向下 4.選擇輸入來源 / 選擇 5.電源按鈕

> 1. OSD 메뉴 선택 / 종료 2. 밝기 & 명암비 / 위 3. 자동 조정 / 아래 4. 입력 소스 선택 / 선택 5. 전원 버튼

> > 행위는 엄격히 금지됩니다.

이 안내서에 있는 내용은 사전 통보 없이

변경될 수 있습니다.© 2008 Dell Inc.

1.OSD 菜单 / 退出 2.亮度和对比度 / 增强 3.自动调节 / 降低 4.输入信号源选择 / 选择 5.电源按钮

1. เมนู OSD / ออก

2. ความสว่าง/ความคมชัด / เพิ่ม

3. ปรับอัตโนมัติ / ลง

4. เลือกแหล่งรับสัญญาณ / เลือก

5. ปุ่มเพาเวอร์

เนื้อหาของคู่มือการใช้เล่มนี้ อาจเปลี่ยนก็ได้ โดยไม่จำเป็นต้องแจ้ง ให้ทราบลวงหน้า © 2008 Dell Inc. สงวนลิขสิทธิ ห้ามทำซ้ำส่วนหนึ่งส่วนใดในเอกสารเหล่านี้ไม่ว่าในลักษณะใดๆ โดยไม่ได้รับการอนุญาตเป็นลายลักษณ์อักษรจาก Dell Inc. โดยเด็ดขาดDell และโลโก<sup>้</sup> Dell เป็นเครื่องหมายการค<sup>้</sup>าของบริษัทเดลคอมพิว

เตอร์ บริษัทเดลไมอนุญาตรั บกรรมสิทธิ์สัญลักษณ์และเครื่องหมาย การค้าที่ เปลี่ยนไป

สิงหาคม 2008

# www.dell.com | support.dell.com

Connect the power cable and press the power button

,,,,,,,,,,,,,,,,,,,,,,,,,

連接電源線按下電源按鈕 连接电源线按下电源键 電源ケーブルを接続してください電源ボタンを押してください 전원 케이블을 연결하십시오전원 단추를 누르십시오 ้ต่อสายเพาเวอร์ กดปมเปิด

Information in this document is subject to change without notice. © 2008 Dell Inc. All rights reserved.

Reproduction of these materials in any manner whatsoever without the written permission of Dell Inc. is strictly forbidden.

Dell and the DELL logo are trademarks of Dell Inc. Dell disclaims proprietary interest in the marks and names of others. August 2008

Printed in China.

#### 本指南的内容如有變更, 恕不另行通知。 © 2008 Dell Inc. 版權所有。 本文件在未獲 Dell™ Inc. 書面同意之前,

嚴禁以任何方式複製這些內容。 Dell 及 DELL 標誌爲 Dell Inc. 的商標。 其他標誌和名稱的所有權皆不爲Dell 所有。

2008年8月

 4J.0MV01.011 (DELL P/N:T050G rev. A00)

未经 Dell™ 公司的书面许可,严禁以任何<br>形式复制这些资料。 Dell和DELL徽标是 Dell Inc. 的商标。Dell否认对非

本指南的内容如有变更, 恕不另行通知。

2008 年8月

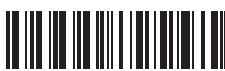

© 2008 Dell Inc. 版权所有

n.n.n.w。<br>Dell公司的商标和商标名称的所有权。

されることがあります。© 2008すべての著作権は Dell Inc.にあります。

Dell™ Inc.の書面による承諾書なしに本書を複製 することは、いかなる方法といえども、固く禁止します。

DellとDELLのロゴマークは、Dell Inc.の登録商標です。 上記記載以外の商標や会社名が使用されている場合 がありますが、これらの商標や会社は、一切Dell Inc. らの商標や会社は、一切Dell Inc. に所属するものでは ありません。

2008 年8月

本書に記載されている事項は事前通告無しに変更

모든 판권 소유. Dell™ Inc. 의 서면 승인없이 이 문서를 복제하는

Dell과 Dell로고는 Dell Inc. 의 등록상표 입니다. Dell은 자사 외의 상표 및 상품명에 대해서는 어떤 소유권도 인정하지 않습니다. 2008 년 8월